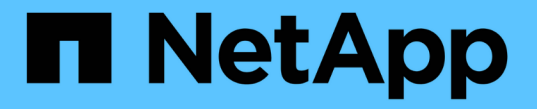

# **SNMP**の管理(クラスタ管理者のみ) ONTAP 9

NetApp April 24, 2024

This PDF was generated from https://docs.netapp.com/jajp/ontap/networking/manage\_snmp\_on\_the\_cluster\_@cluster\_administrators\_only@\_overview.html on April 24, 2024. Always check docs.netapp.com for the latest.

# 目次

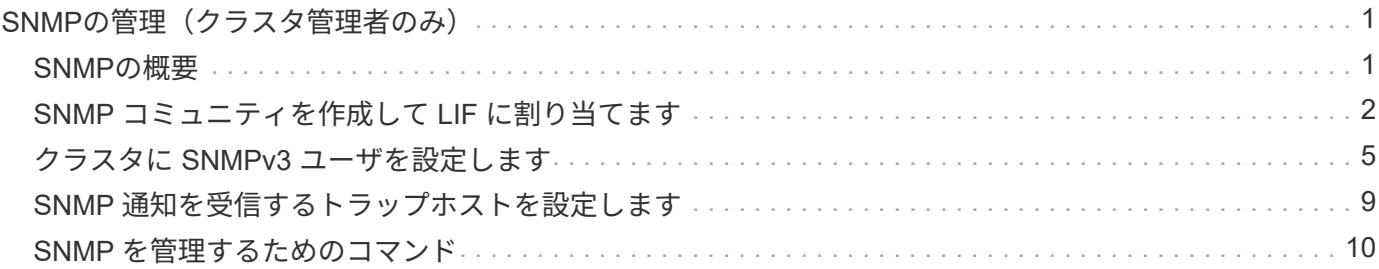

# <span id="page-2-0"></span>**SNMP**の管理(クラスタ管理者のみ)

# <span id="page-2-1"></span>**SNMP**の概要

クラスタの SVM を監視するように SNMP を設定すると、問題を発生前に回避したり、 発生時に対応したりすることができます。SNMP の管理には、 SNMP ユーザを設定し、 すべての SNMP イベントの SNMP トラップの送信先(管理ワークステーション)を設 定する必要があります。データ LIF では、 SNMP はデフォルトで無効になっています。

データ SVM に、読み取り専用 SNMP ユーザを作成して管理できます。データ LIF は、 SVM で SNMP 要求 を受信するように設定する必要があります。

SNMP ネットワーク管理ワークステーションまたはマネージャは、 SVM SNMP エージェントに情報を照会で きます。SNMP エージェントは情報を収集し、 SNMP マネージャに転送します。SNMP エージェントは、特 定のイベントが発生するたびにトラップ通知も生成します。SVM 上の SNMP エージェントの権限は読み取り 専用権限であるため、設定操作や、トラップに応答して対処するために使用することはできません。ONTAP は SNMP バージョン v1 、 v2c 、および v3 と互換性のある SNMP エージェントを備えています。SNMPv3 は、パスフレーズと暗号化を使用して高度なセキュリティを提供します。

ONTAP システムでの SNMP サポートの詳細については、を参照してください ["TR-4220](https://www.netapp.com/pdf.html?item=/media/16417-tr-4220pdf.pdf) [:『](https://www.netapp.com/pdf.html?item=/media/16417-tr-4220pdf.pdf) [SNMP Support](https://www.netapp.com/pdf.html?item=/media/16417-tr-4220pdf.pdf) [in Data ONTAP](https://www.netapp.com/pdf.html?item=/media/16417-tr-4220pdf.pdf) [』](https://www.netapp.com/pdf.html?item=/media/16417-tr-4220pdf.pdf)["](https://www.netapp.com/pdf.html?item=/media/16417-tr-4220pdf.pdf)。

#### **MIB**の概要

MIB (管理情報ベース)は、 SNMP のオブジェクトとトラップが記述されたテキストファイルです。

MIB は、ストレージシステムの管理データの構造を表し、 Object Identifier ( OID ;オブジェクト識別子)を 含む階層状のネームスペースを使用します。各 OID は、 SNMP を使用して読み取り可能な変数を識別しま す。

MIB は構成ファイルではなく、 ONTAP はこれらのファイルを読み取らないため、 SNMP 機能は MIB による 影響を受けません。ONTAP には次の MIB ファイルがあります。

• ネットアップのカスタムMIB (netapp.mib)

ONTAP は、 IPv6 ( RFC 2465 )、 TCP ( RFC 4022 )、 UDP ( RFC 4113 )、および ICMP ( RFC 2466)の MIB をサポートします。これらの MIB では IPv4 と IPv6 の両方のデータが表示されます。

ONTAP では、のオブジェクト識別子(OID)とオブジェクトの簡略名の簡単な相互参照も提供されています traps.dat ファイル。

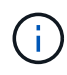

ONTAP の MIB および「 traps.dat 」ファイルの最新バージョンは、NetApp Support Siteから入 手できます。ただし、サポートサイトにあるファイルのバージョンが、お使いの ONTAP バー ジョンの SNMP 機能に必ずしも対応しているとは限りません。これらのファイルは、最新バー ジョンの ONTAP の SNMP 機能の評価用に提供されています。

### **SNMP** トラップ

SNMP トラップは、 SNMP エージェントから SNMP マネージャに非同期通知として送信されたシステム監視

情報をキャプチャします。

SNMP トラップには、標準、ビルトイン、およびユーザ定義の 3 種類があります。ユーザ定義トラップは、 ONTAP ではサポートされていません。

トラップを使用して、 MIB に定義された運用上のしきい値または障害を定期的にチェックすることができま す。しきい値に到達するか、障害が検出されると、 SNMP エージェントは、イベントを警告するメッセージ (トラップ)をトラップホストに送信します。

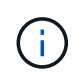

ONTAP は、 SNMPv1 トラップ、および ONTAP 9.1 以降の SNMPv3 トラップをサポートして います。ONTAP は、 SNMPv2c トラップおよび INFORM をサポートしていません。

#### 標準 **SNMP** トラップ

これらのトラップは RFC 1215 で定義されています。ONTAP でサポートされている SNMP トラップは、 coldStart 、 warmStart 、 linkDown 、 linkUp 、および authenticationFailure の 5 つです。

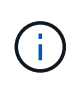

authenticationFailure トラップは、デフォルトで無効になっています。を使用する必要がありま す system snmp authtrap トラップをイネーブルにするコマンド。詳細については、次のマ ニュアルページを参照してください。 ["ONTAP 9](http://docs.netapp.com/ontap-9/topic/com.netapp.doc.dot-cm-cmpr/GUID-5CB10C70-AC11-41C0-8C16-B4D0DF916E9B.html) [のコマンド](http://docs.netapp.com/ontap-9/topic/com.netapp.doc.dot-cm-cmpr/GUID-5CB10C70-AC11-41C0-8C16-B4D0DF916E9B.html)["](http://docs.netapp.com/ontap-9/topic/com.netapp.doc.dot-cm-cmpr/GUID-5CB10C70-AC11-41C0-8C16-B4D0DF916E9B.html)

#### 組み込みの **SNMP** トラップ

ビルトイントラップは ONTAP に事前定義されたトラップで、イベントの発生時にトラップホストリストのネ ットワーク管理ステーションに自動的に送信されます。diskFailedShutdown 、 cpuTooBusy 、 volumeNearlyFull など、これらのトラップはカスタム MIB で定義されています。

各ビルトイントラップは、一意のトラップコードで識別されます。

# <span id="page-3-0"></span>**SNMP** コミュニティを作成して **LIF** に割り当てます

SNMPv1 および SNMPv2c を使用する場合に管理ステーションと Storage Virtual Machine ( SVM) 間の認証メカニズムとして機能する、 SNMP コミュニティを作成で きます。

データSVMにSNMPコミュニティを作成することで、などのコマンドを実行できます snmpwalk および snmpget (データLIF)。

このタスクについて

• ONTAP の新規インストールでは、 SNMPv1 と SNMPv2c はデフォルトで無効になっています。

SNMPv1 と SNMPv2c は、 SNMP コミュニティを作成すると有効になります。

- ONTAP でサポートされるのは、読み取り専用のコミュニティです。
- デフォルトでは、データLIFに割り当てられている「data」ファイアウォールポリシーでは、SNMPサービ スがに設定されています deny。

新しいファイアウォールポリシーを作成し、SNMPサービスをに設定する必要があります allow デー タSVMのSNMPユーザを作成する場合。

ONTAP 9.10.1以降では、ファイアウォールポリシーは廃止され、完全にLIFのサービスポリ シーに置き換えられました。詳細については、を参照してください ["LIF](https://docs.netapp.com/ja-jp/ontap/networking/configure_firewall_policies_for_lifs.html) [のファイア](https://docs.netapp.com/ja-jp/ontap/networking/configure_firewall_policies_for_lifs.html)[ウ](https://docs.netapp.com/ja-jp/ontap/networking/configure_firewall_policies_for_lifs.html)[ォー](https://docs.netapp.com/ja-jp/ontap/networking/configure_firewall_policies_for_lifs.html) [ルポリシーを設定します](https://docs.netapp.com/ja-jp/ontap/networking/configure_firewall_policies_for_lifs.html)["](https://docs.netapp.com/ja-jp/ontap/networking/configure_firewall_policies_for_lifs.html)。

- 管理 SVM とデータ SVM の両方に、 SNMPv1 ユーザと SNMPv2c ユーザの SNMP コミュニティを作成で きます。
- SVMはSNMP標準の一部ではないため、データLIFでのクエリにはネットアップのルートOID (1.3.6.1.4.1.789)を含める必要があります。次に例を示します。 snmpwalk -v 2c -c snmpNFS 10.238.19.14 1.3.6.1.4.1.789。

手順

 $\left(\begin{smallmatrix} 1\ 1\end{smallmatrix}\right)$ 

1. を使用してSNMPコミュニティを作成します system snmp community add コマンドを実行します次 のコマンドは、管理 SVM cluster-1 に SNMP コミュニティを作成する方法を示しています。

system snmp community add -type ro -community-name comty1 -vserver cluster-1

次のコマンドは、データ SVM vs1 に SNMP コミュニティを作成する方法を示しています。

system snmp community add -type ro -community-name comty2 -vserver vs1

2. system snmp community show コマンドを使用して、コミュニティが作成されたことを確認します。

次のコマンドは、 SNMPv1 および SNMPv2c 用に作成された 2 つのコミュニティを表示します。

system snmp community show cluster-1 rocomty1 vs1 rocomty2

3. を使用して、「data」ファイアウォールポリシーでSNMPがサービスとして許可されているかどうかを確 認します system services firewall policy show コマンドを実行します

次のコマンドは、デフォルトの「 data 」ファイアウォールポリシーでは SNMP サービスが許可されてい ないことを示しています( SNMP サービスは「 mgmt 」ファイアウォールポリシーでのみ許可されてい ます)。

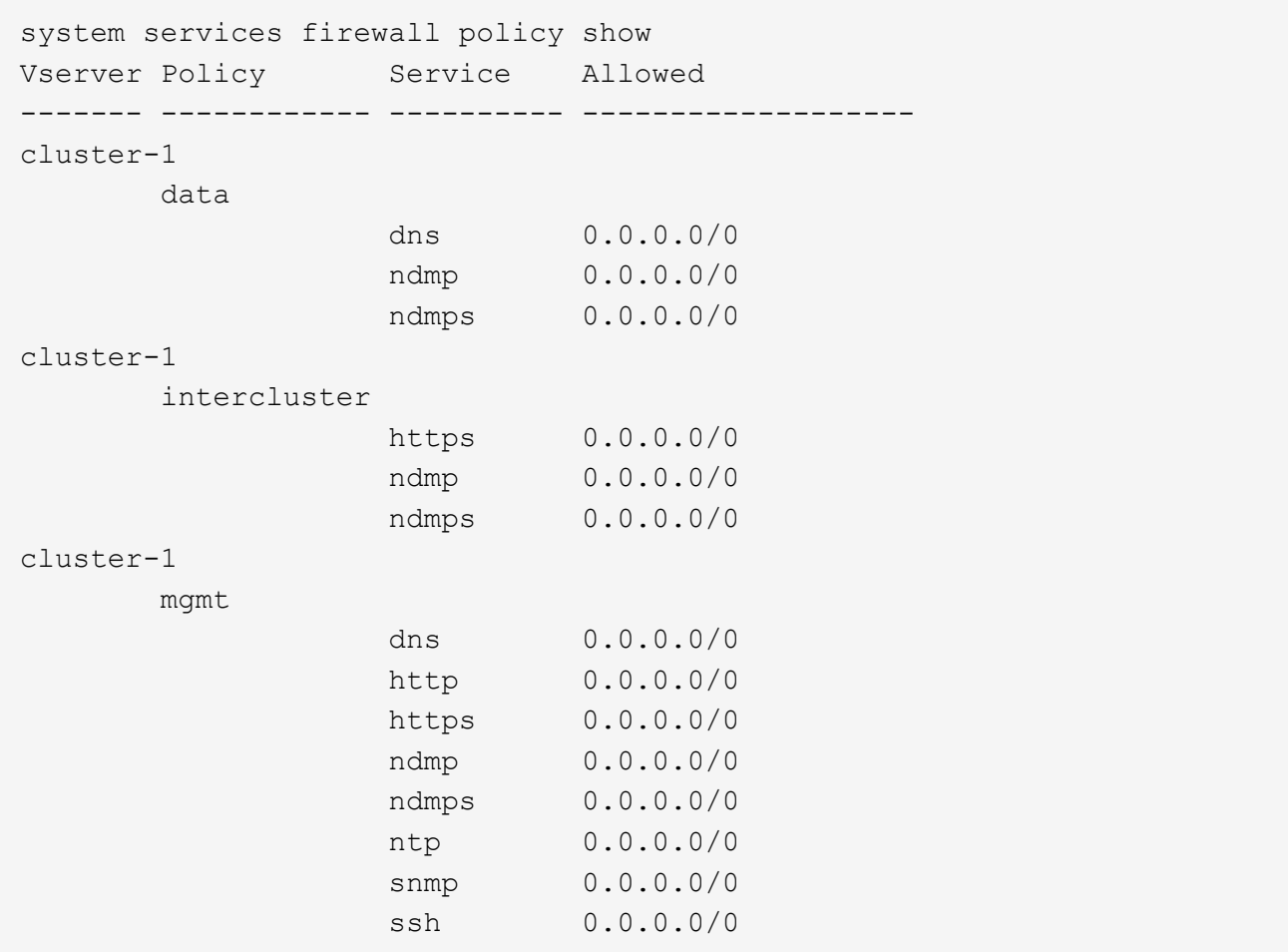

4. を使用したアクセスを許可する新しいファイアウォールポリシーを作成します snmp を使用してサービス を提供します system services firewall policy create コマンドを実行します

次のコマンドは、「data1」という名前の新しいデータファイアウォールポリシーを作成して、を許可し ます snmp

system services firewall policy create -policy datal -service snmp -vserver vs1 -allow-list 0.0.0.0/0 cluster-1::> system services firewall policy show -service snmp Vserver Policy Service Allowed ------- ------------ ---------- ------------------ cluster-1 mgmt snmp 0.0.0.0/0 vs1 data1 snmp 0.0.0.0/0

5. firewall-policy パラメータを指定して「 network interface modify 」コマンドを使用し、ファイアウォール

ポリシーをデータ LIF に適用します。

次のコマンドは、新しい「 data1 」ファイアウォールポリシーを LIF 「 datalif1 」に割り当てます。

network interface modify -vserver vs1 -lif datalif1 -firewall-policy data1

# <span id="page-6-0"></span>クラスタに **SNMPv3** ユーザを設定します

SNMPv3 は、 SNMPv1 や SNMPv2c に比べて安全なプロトコルです。SNMPv3 を使用 するには、 SNMP マネージャから SNMP ユーティリティを実行するための SNMPv3 ユ ーザを設定する必要があります。

ステップ

「 security login create コマンド」を使用して SNMPv3 ユーザを作成します。

次の情報を入力するように求められます。

- エンジン ID :デフォルトで、推奨値はローカルエンジン ID です
- 認証プロトコル
- 認証パスワード
- プライバシープロトコル
- プライバシープロトコルのパスワード

#### 結果

SNMPv3 ユーザは、ユーザ名とパスワードを使用して SNMP マネージャからログインし、 SNMP ユーティ リティのコマンドを実行できます。

### **SNMPv3** セキュリティパラメータ

SNMPv3 には認証機能が備わっており、この機能を選択すると、コマンドの呼び出し時に、ユーザ名、認証 プロトコル、認証キー、および必要なセキュリティレベルの入力が必要になります。

次の表に、 SNMPv3 セキュリティパラメータを示します。

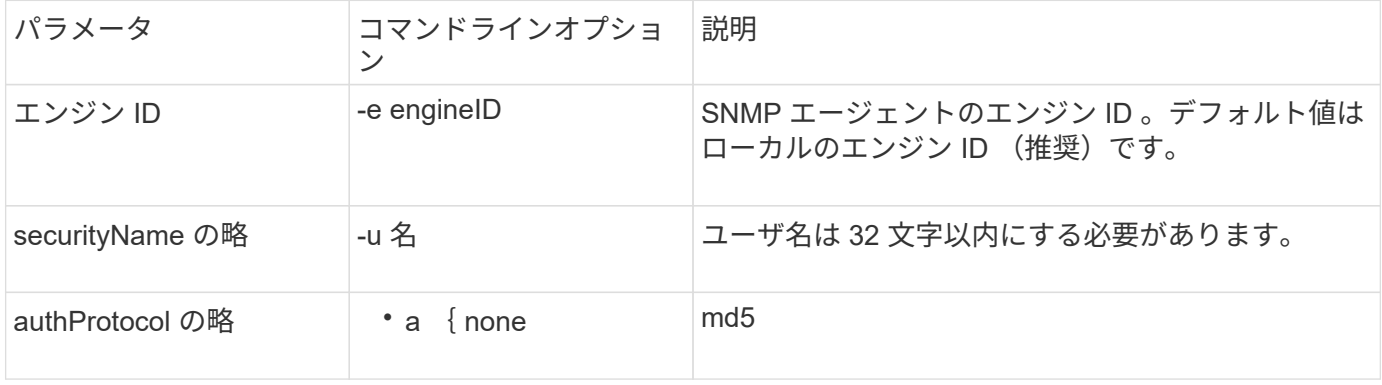

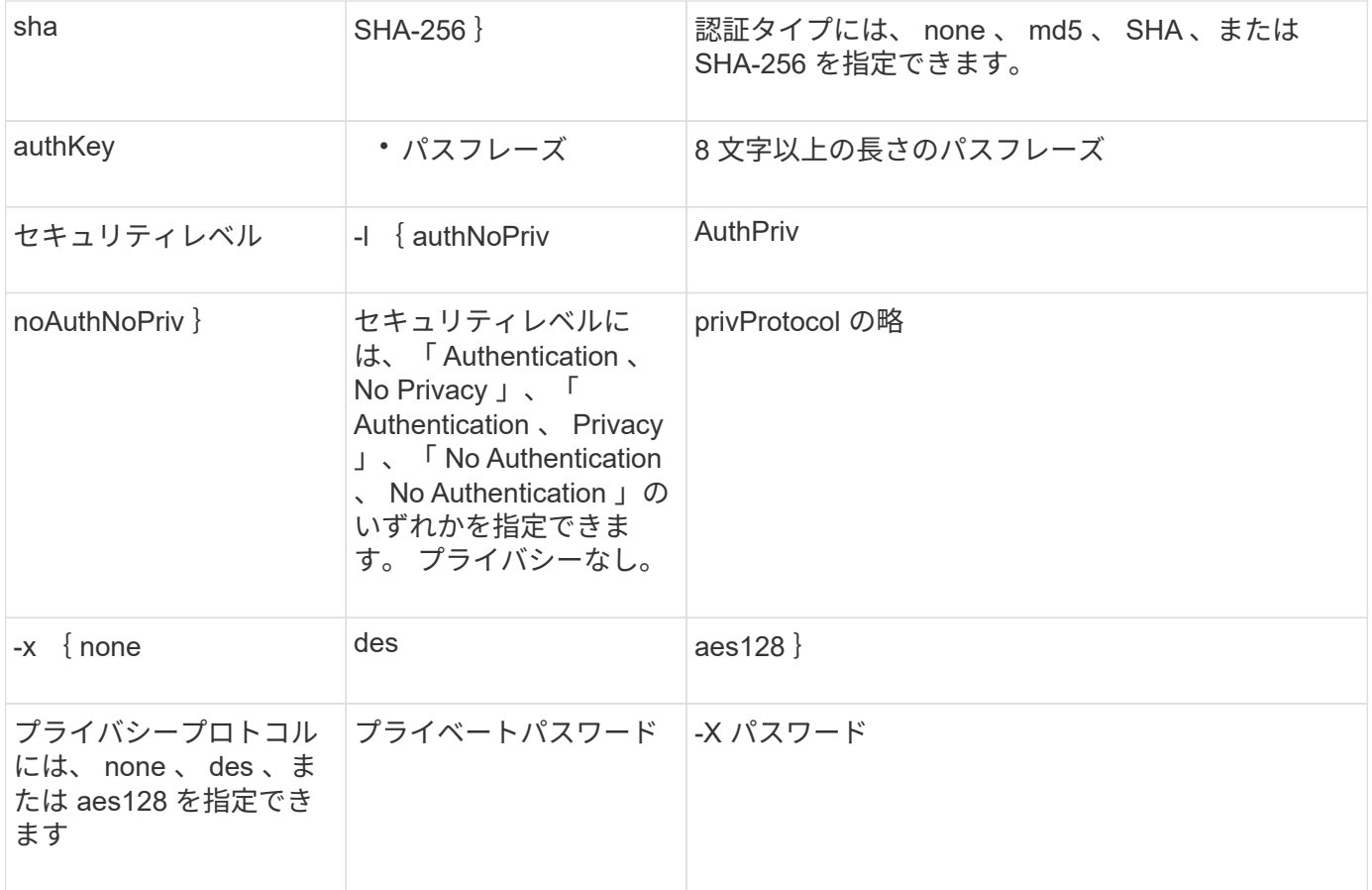

さまざまなセキュリティレベルの例

次に、さまざまなセキュリティレベルで作成されたSNMPv3ユーザが、などのSNMPクライアント側コマンド を使用する例を示します `snmpwalk`をクリックして、クラスタオブジェクトを照会します。

パフォーマンスを高めるには、テーブルから単一または少数のオブジェクトを取得するのではなく、テーブル 内のすべてのオブジェクトを取得します。

を使用する必要があります snmpwalk 認証プロトコルがSHAの場合は5.3.1以降。

セキュリティレベル: **authPriv**

 $(i)$ 

authPriv セキュリティレベルの SNMPv3 ユーザを作成した場合の出力を次に示します。

security login create -user-or-group-name snmpv3user -application snmp -authentication-method usm Enter the authoritative entity's EngineID [local EngineID]: Which authentication protocol do you want to choose (none, md5, sha, sha2-256) [none]: md5 Enter the authentication protocol password (minimum 8 characters long): Enter the authentication protocol password again: Which privacy protocol do you want to choose (none, des, aes128) [none]: des Enter privacy protocol password (minimum 8 characters long): Enter privacy protocol password again:

**FIPS** モード

security login create -username snmpv3user -application snmp -authmethod usm Enter the authoritative entity's EngineID [local EngineID]: Which authentication protocol do you want to choose (sha, sha2-256) [sha] Enter authentication protocol password (minimum 8 characters long): Enter authentication protocol password again: Which privacy protocol do you want to choose (aes128) [aes128]: Enter privacy protocol password (minimum 8 characters long): Enter privacy protocol password again:

**snmpwalk** テストを実行します

この SNMPv3 ユーザが snmpwalk コマンドを実行した場合の出力を次に示します。

パフォーマンスを高めるには、テーブルから単一または少数のオブジェクトを取得するのではなく、テーブル 内のすべてのオブジェクトを取得します。

```
$ snmpwalk -v 3 -u snmpv3user -a SHA -A password1! -x DES -X password1! -l
authPriv 192.0.2.62 .1.3.6.1.4.1.789.1.5.8.1.2
Enterprises.789.1.5.8.1.2.1028 = "vol0"
Enterprises.789.1.5.8.1.2.1032 = "vol0"
Enterprises.789.1.5.8.1.2.1038 = "root_vs0"
Enterprises.789.1.5.8.1.2.1042 = "root vstrap"
Enterprises.789.1.5.8.1.2.1064 = "vol1"
```
#### セキュリティレベル: **authNoPriv**

authNoPriv セキュリティレベルの SNMPv3 ユーザを作成した場合の出力を次に示します。

security login create -username snmpv3user1 -application snmp -authmethod usm -role admin Enter the authoritative entity's EngineID [local EngineID]: Which authentication protocol do you want to choose (none, md5, sha) [none]: md5

**FIPS** モード

FIPSでは、プライバシープロトコルに\* none \*を選択することはできません。そのため、authNoPriv SNMPv3 ユーザをFIPSモードで設定することはできません。

**snmpwalk** テストを実行します

この SNMPv3 ユーザが snmpwalk コマンドを実行した場合の出力を次に示します。

パフォーマンスを高めるには、テーブルから単一または少数のオブジェクトを取得するのではなく、テーブル 内のすべてのオブジェクトを取得します。

```
$ snmpwalk -v 3 -u snmpv3user1 -a MD5 -A password1! -l authNoPriv
192.0.2.62 .1.3.6.1.4.1.789.1.5.8.1.2
Enterprises.789.1.5.8.1.2.1028 = "vol0"
Enterprises.789.1.5.8.1.2.1032 = "vol0"
Enterprises.789.1.5.8.1.2.1038 = "root_vs0"
Enterprises.789.1.5.8.1.2.1042 = "root_vstrap"
Enterprises.789.1.5.8.1.2.1064 = "vol1"
```
セキュリティレベル: **noAuthNoPriv**

noAuthNoPriv セキュリティレベルの SNMPv3 ユーザを作成した場合の出力を次に示します。

security login create -username snmpv3user2 -application snmp -authmethod usm -role admin Enter the authoritative entity's EngineID [local EngineID]: Which authentication protocol do you want to choose (none, md5, sha) [none]: none

#### **FIPS** モード

FIPSでは、プライバシープロトコルに\* none \*を選択することはできません。

この SNMPv3 ユーザが snmpwalk コマンドを実行した場合の出力を次に示します。

パフォーマンスを高めるには、テーブルから単一または少数のオブジェクトを取得するのではなく、テーブル 内のすべてのオブジェクトを取得します。

```
$ snmpwalk -v 3 -u snmpv3user2 -l noAuthNoPriv 192.0.2.62
.1.3.6.1.4.1.789.1.5.8.1.2
Enterprises.789.1.5.8.1.2.1028 = "vol0"
Enterprises.789.1.5.8.1.2.1032 = "vol0"
Enterprises.789.1.5.8.1.2.1038 = "root_vs0"
Enterprises.789.1.5.8.1.2.1042 = "root_vstrap"
Enterprises.789.1.5.8.1.2.1064 = "vol1"
```
# <span id="page-10-0"></span>**SNMP** 通知を受信するトラップホストを設定します

クラスタで SNMP トラップが生成されたときに通知( SNMP トラップ PDU )を受信す るトラップホスト( SNMP マネージャ)を設定できます。SNMP トラップホストのホス ト名または IP アドレス( IPv4 または IPv6 )を指定できます。

作業を開始する前に

• クラスタで SNMP トラップと SNMP トラップが有効になっている必要があります。

 $(i)$ SNMP トラップと SNMP トラップはデフォルトで有効になっています。

- クラスタでトラップホスト名を解決するように DNS が設定されている必要があります。
- IPv6 アドレスを使用して SNMP トラップホストを設定するには、クラスタで IPv6 を有効にする必要があ ります。
- ONTAP 9.1 以降のバージョンでは、トラップホストの作成時に、事前定義されているユーザベースのセキ ュリティモデル( USM)の認証とプライバシーのクレデンシャルを指定しておく必要があります。

ステップ

SNMP トラップホストを追加します。

system snmp traphost add

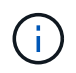

トラップを送信できるのは、少なくとも 1 つの SNMP 管理ステーションがトラップホストとし て指定されているときのみです。

次のコマンドは、 yyy.example.com という新しい SNMPv3 トラップホストを既知の USM ユーザとともに追 加します。

system snmp traphost add -peer-address yyy.example.com -usm-username MyUsmUser

次のコマンドは、トラップホストの IPv6 アドレスを指定して、そのホストを追加します。

system snmp traphost add -peer-address 2001:0db8:1:1:209:6bff:feae:6d67

# <span id="page-11-0"></span>**SNMP** を管理するためのコマンド

を使用できます system snmp SNMP、トラップ、およびトラップホストを管理するコ マンド。を使用できます security SVMごとにSNMPユーザを管理するコマンド。を使 用できます event SNMPトラップに関連するイベントを管理するコマンド。

#### **SNMP** を設定するためのコマンド

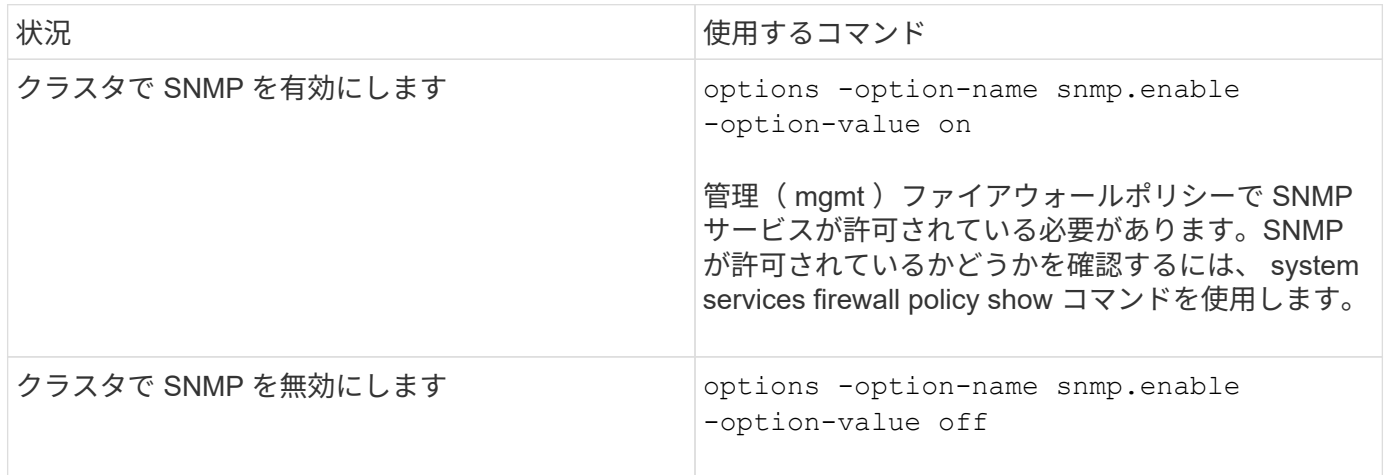

### **SNMP v1** 、 **v2c** 、および **v3** ユーザを管理するコマンド

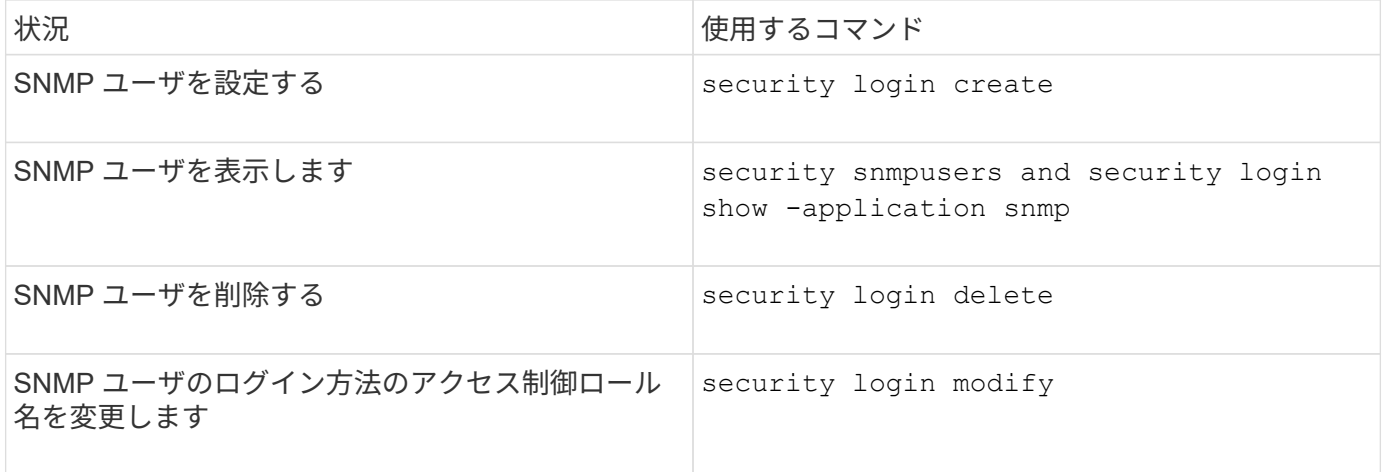

### 連絡先と場所の情報を提供するコマンド

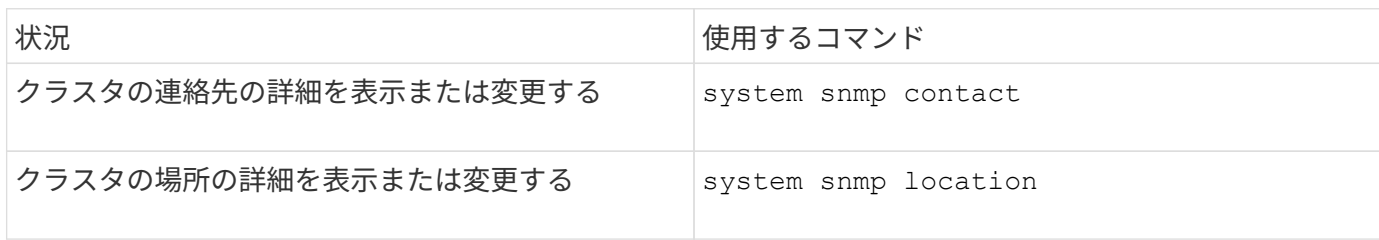

### **SNMP** コミュニティを管理するコマンド

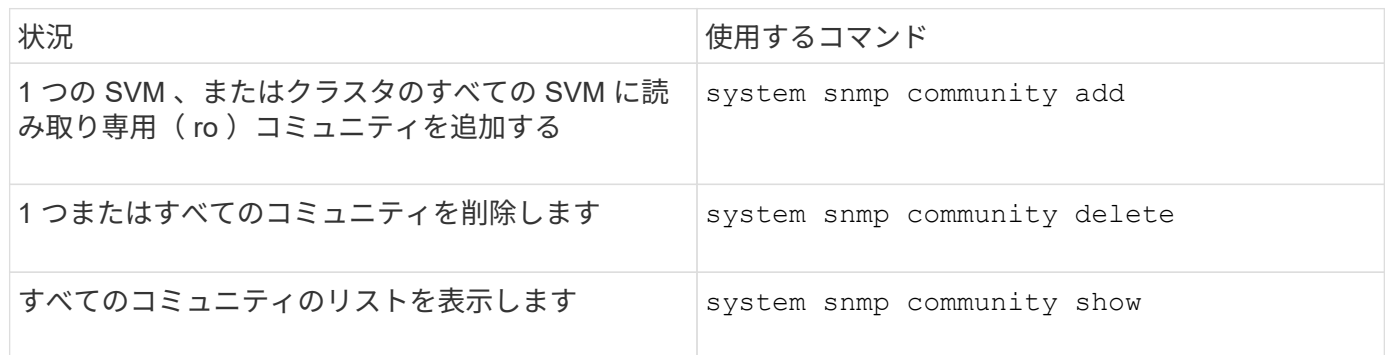

SVMはSNMP標準の一部ではないため、データLIFでのクエリにはネットアップのルートOID(1.3.6.1.4.1.789 )を含める必要があります。次に例を示します。 snmpwalk -v 2c -c snmpNFS 10.238.19.14 1.3.6.1.4.1.789。

# **SNMP** オプションの値を表示するコマンド

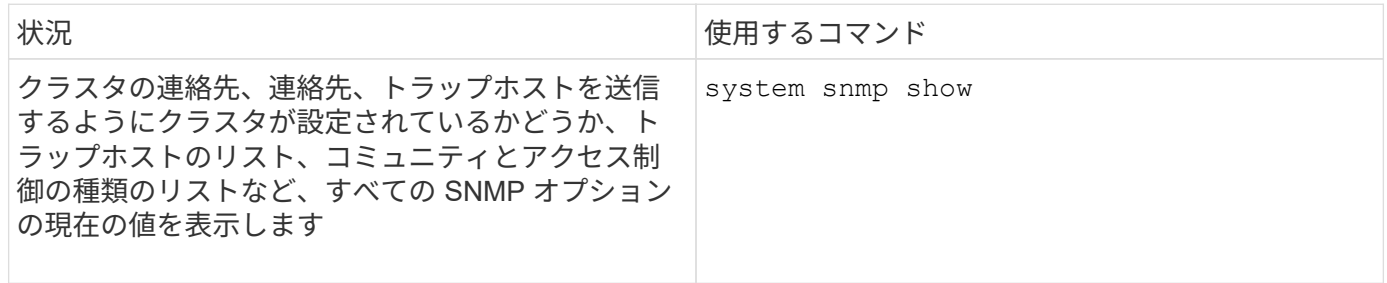

### **SNMP** のトラップおよびトラップホストを管理するコマンド

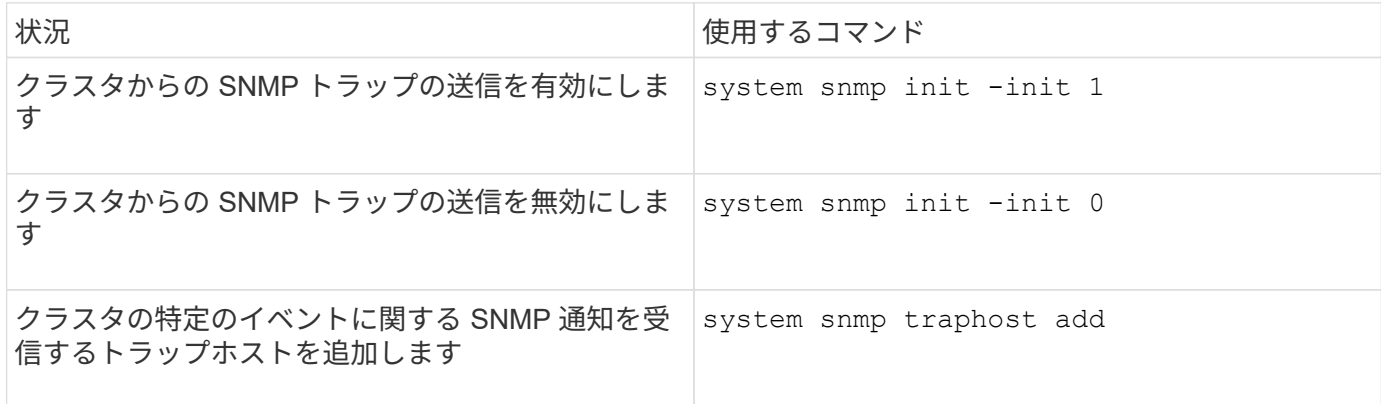

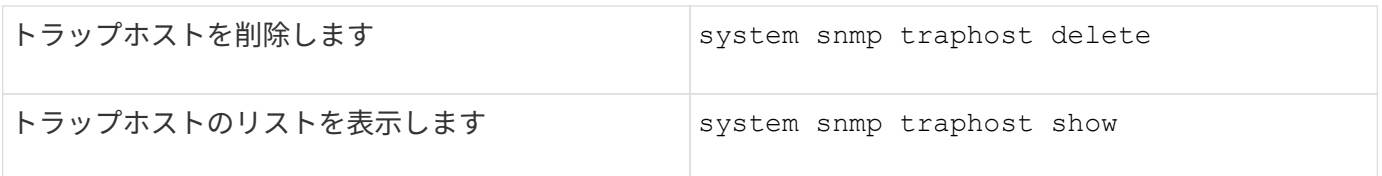

# **SNMP** トラップに関連するイベントを管理するコマンド

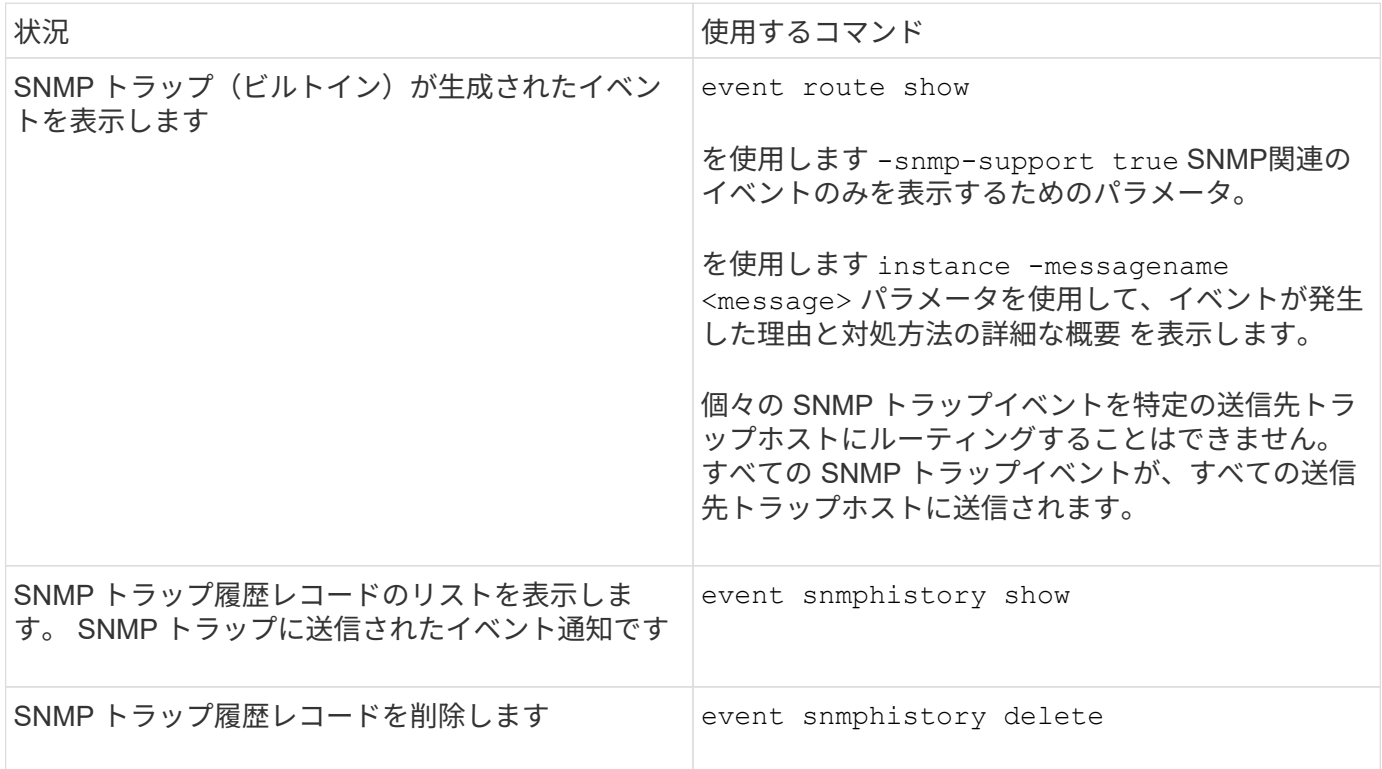

詳細については、を参照してください system snmp、 security`および `event コマンドについては、マ ニュアルページを参照してください。 ["ONTAP 9](http://docs.netapp.com/ontap-9/topic/com.netapp.doc.dot-cm-cmpr/GUID-5CB10C70-AC11-41C0-8C16-B4D0DF916E9B.html) [のコマンド](http://docs.netapp.com/ontap-9/topic/com.netapp.doc.dot-cm-cmpr/GUID-5CB10C70-AC11-41C0-8C16-B4D0DF916E9B.html)["](http://docs.netapp.com/ontap-9/topic/com.netapp.doc.dot-cm-cmpr/GUID-5CB10C70-AC11-41C0-8C16-B4D0DF916E9B.html)

Copyright © 2024 NetApp, Inc. All Rights Reserved. Printed in the U.S.このドキュメントは著作権によって保 護されています。著作権所有者の書面による事前承諾がある場合を除き、画像媒体、電子媒体、および写真複 写、記録媒体、テープ媒体、電子検索システムへの組み込みを含む機械媒体など、いかなる形式および方法に よる複製も禁止します。

ネットアップの著作物から派生したソフトウェアは、次に示す使用許諾条項および免責条項の対象となりま す。

このソフトウェアは、ネットアップによって「現状のまま」提供されています。ネットアップは明示的な保 証、または商品性および特定目的に対する適合性の暗示的保証を含み、かつこれに限定されないいかなる暗示 的な保証も行いません。ネットアップは、代替品または代替サービスの調達、使用不能、データ損失、利益損 失、業務中断を含み、かつこれに限定されない、このソフトウェアの使用により生じたすべての直接的損害、 間接的損害、偶発的損害、特別損害、懲罰的損害、必然的損害の発生に対して、損失の発生の可能性が通知さ れていたとしても、その発生理由、根拠とする責任論、契約の有無、厳格責任、不法行為(過失またはそうで ない場合を含む)にかかわらず、一切の責任を負いません。

ネットアップは、ここに記載されているすべての製品に対する変更を随時、予告なく行う権利を保有します。 ネットアップによる明示的な書面による合意がある場合を除き、ここに記載されている製品の使用により生じ る責任および義務に対して、ネットアップは責任を負いません。この製品の使用または購入は、ネットアップ の特許権、商標権、または他の知的所有権に基づくライセンスの供与とはみなされません。

このマニュアルに記載されている製品は、1つ以上の米国特許、その他の国の特許、および出願中の特許によ って保護されている場合があります。

権利の制限について:政府による使用、複製、開示は、DFARS 252.227-7013(2014年2月)およびFAR 5252.227-19(2007年12月)のRights in Technical Data -Noncommercial Items(技術データ - 非商用品目に関 する諸権利)条項の(b)(3)項、に規定された制限が適用されます。

本書に含まれるデータは商用製品および / または商用サービス(FAR 2.101の定義に基づく)に関係し、デー タの所有権はNetApp, Inc.にあります。本契約に基づき提供されるすべてのネットアップの技術データおよび コンピュータ ソフトウェアは、商用目的であり、私費のみで開発されたものです。米国政府は本データに対 し、非独占的かつ移転およびサブライセンス不可で、全世界を対象とする取り消し不能の制限付き使用権を有 し、本データの提供の根拠となった米国政府契約に関連し、当該契約の裏付けとする場合にのみ本データを使 用できます。前述の場合を除き、NetApp, Inc.の書面による許可を事前に得ることなく、本データを使用、開 示、転載、改変するほか、上演または展示することはできません。国防総省にかかる米国政府のデータ使用権 については、DFARS 252.227-7015(b)項(2014年2月)で定められた権利のみが認められます。

#### 商標に関する情報

NetApp、NetAppのロゴ、<http://www.netapp.com/TM>に記載されているマークは、NetApp, Inc.の商標です。そ の他の会社名と製品名は、それを所有する各社の商標である場合があります。